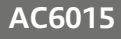

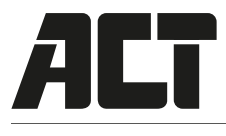

**1**

## **USB Smart Card ID Reader**

Quick Install | Snel installeren | Schnelle Installation | Installation rapide | Installazione rapida | Instalación rápida | Gyors telepítés | Guia de instalação rápida

EN Check our website www.act-connectivity.com for the latest AC6015 drivers. Fill out "AC6015" in the search field and press "Enter". Please choose AC6015 and select "Downloads". Download and install the correct driver for your Operating System.

**NL** Kijk op onze website www.act-connectivity.com voor de laatste nieuwe AC6015 drivers. Vul in het zoekveld AC6015 in en druk op "Enter". Kies voor AC6015 en selecteer "Downloads". Download en installeer de juiste driver die geschikt is voor jouw besturingssysteem.

**FR** Consultez notre site web www.act-connectivity.com pour obtenir les derniers pilotes AC6015. Saisissez « AC6015 » dans le champ de recherche et appuyez sur « Entrée ». Veuillez choisir AC6015 et sélectionner « Pièces Jointes» Téléchargez et installez le pilote correct pour votre système d'exploitation.

**IT** Visita il nostro sito www.act-connectivity.com per i driver AC6015 più recenti. Inserisci "AC6015" nel campo di ricerca e premi "Invio".

Scegliere AC6015 e selezionare "Support". Scaricare e installare il driver corretto per il proprio sistema operativo.

**DE** Aktuellste AC6015-Treiber fi nden Sie auf unseren Internetseiten: www.act-connectivity.com. Geben Sie "AC6015" in das Suchfeld ein, drücken Sie die "Eingabetaste". Wählen Sie "AC6015", anschließend "Anhänge". Laden Sie den passenden Treiber für Ihr Betriebssystem herunter, installieren Sie den Treiber.

**ES** Visite nuestro sitio web www.act-connectivity.com para obtener los últimos controladores AC6015. Escriba "AC6015" en el campo de búsqueda y pulse "Intro". eccione AC6015 y pulse "Archivos Adjuntos" Descargue e instale el controlador correcto para su Sistema operativo

**HU** Ellenörizze holapunkról www.act-connectivity.com az AC6015 frissítését Írja be az "AC6015" szót a keresőmezőben, és nyomja meg az "Enter" gombot. Kérem válassza ki az AC6015-t, és válassza a "Mellékletek" menüt. Töltse le és telepítse az operációs rendszer megfelelő illesztőprogramját

**PT** Visite o nosso website www.act-connectivity.com para obter os controladores mais recentes para o adaptador AC6015. Introduza "AC6015" no campo de pesquisa e pressione a tecla "Enter". Escolha AC6015 e selecione "Anexos" Transfira e instale o controlador correto para o seu sistema operativo.

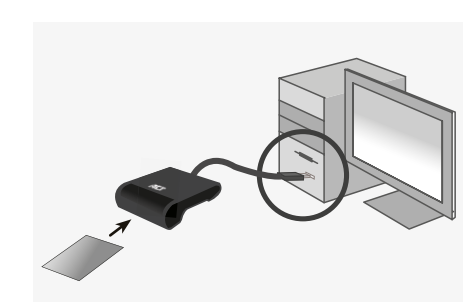

**EN** Connect the USB Smart Card Reader to a USB port.

**NL** Sluit de Smartcard lezer op een USB poort aan.

**FR** Brancher lecteur de cartes sur le port USB.

**IT** Connettere lettore di Smart Card USB a una porta USB.

**DE** Schließen Sie das USB-Smartcard-Kartenleser an einem USB-Port an.

**ES** Conecte el lector de tarjetas inteligentes USB a un puerto USB.

**HU** Csatlakoztassa az USB Smart kártya olvasó egy USB-porthoz.

**PT** Ligue o USB Leitor de Smart Card ID à porta USB.

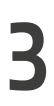

**2**

**Software from bank, government or certified instances.**

**www.eid.belgium.be**

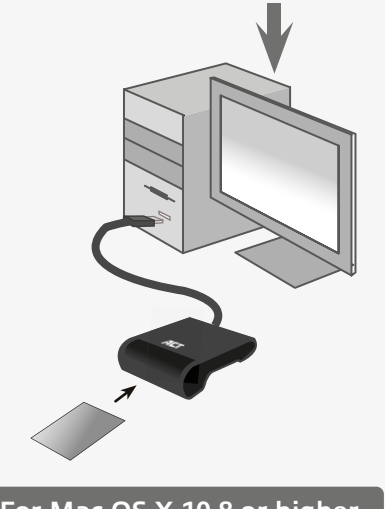

**Download and install Java from www.java.com and visit our website www.act-connectivity.com to install the latest patch.**  $\sqrt{N}$ 

**EN** In order to use the AC6015, you need to use a smart card or an eID card and software which allows you to read from these types of cards. This software will be supplied by your bank, the government of your country or other certified instances.

**NL** Om de AC6015 te gebruiken dien je een smartcard of een eID kaart te gebruiken evenals software om te kunnen lezen vanaf deze kaarten. Deze software wordt verstrekt door je bank, de overheid of door andere bevoegde instanties.

**FR** Pour pouvoir vous servir du AC6015, vous devez utiliser une carte à puce ou une carte eID ainsi que le logiciel qui vous permet de lire les informations à partir de ce type de cartes. Ce logiciel vous est fourni par votre banque, le gouvernement de votre pays ou d'autres organismes agréés.

**IT** Per usare il lettore di schede AC6015 è necessario usare una Smart Card o eID ed il software che permette di leggere questi tipi di schede/carte. Il software sarà fornito dalla banca, dal governo del paese o altra autorità certificata.

**DE** Zum Einsatz des AC6015 benötigen Sie eine Smartcard oder eine eID-Karte sowie Software, mit der sich diese Kartentypen auslesen lassen. Diese Software erhalten Sie von Ihrer Bank, der Verwaltung Ihres Landes oder von anderen zugelassenen Institutionen.

**ES** Para utilizar el dispositivo AC6015, es necesario usar una tarjeta inteligente o una tarjeta con identificador electrónico y el software que permita leer estos tipos de tarjetas. Este software se lo suministrará su banco, el gobierno de su país u otras entidades certificadas

**HU** Annak érdekében, hogy az AC6015-t használhassa, akkor egy smart kártyát vagy elektronikus személyazonosító kártyát kell behelyeznie és a gépre telepített szoftvert, amely lehetővé teszi, hogy adatokat olvassa le az ilyen típusú kártyákról.

**PT** Para utilizar o AC6015, deverá utilizar um smart card ou um cartão eID e software que lhe permita ler esses tipos de cartões. Este software será fornecido pelo seu banco, pelo governo For Mac OS X 10.8 or higher. **For Mac OS X 10.8 or higher. For Mac OS X 10.8 or higher. For the set of the S** 

## **EN You can fi nd safety information at www.act-connectivity.com/safety NL Kijk op www.act-connectivity.com/safety voor de veiligheidsinformatie**

FR Vous pouvez trouver des informations portant sur la sécurité sur www.act-connectivity.com/safety IT È possibile trovare informazioni sulla sicurezza sul sito www.act-connectivity.com/safety ES Puede encontrar información de seguridad en www.act-connectivity.com/safety **DE** Sicherheitshinweise fi nden Sie unter www.act-connectivity.com/safety **PT** Pode encontrar informações relativas a segurança em www.actconnectivity.com/safety **HU** A biztonsági információkat a www.act-connectivity.com/safety oldalon találhatja meg **CZ** Bezpečnostní informace můžete nalézt na adrese www.act-connectivity.com/safety **DK** Du<br>kan finde sikkerh safety FI Turvallisuustiedot löytyvät osoitteesta www.act-connectivity.com/safety SI Varnostne informacije so na voljo na naslovu www.act-connectivity.com/safety BG Информация за безопасност ще откриете<br>на www.act-connect bulabilirsiniz.

## **EN** For service, manuals, firmware or updates visit www.act-connectivity.com NL Voor service, handleidingen, firmware updates bezoekt u www.act-connectivity.com

FR Pour l'entretien, les manuels, les mises à jour du firmware ou l'assistance, visitez www.act-connectivity.com IT Per servizi, manuali, aggiornamento firmware e supporto visitare www.act-connectivity.com ES Para obtener asistencia, manuales, actualizaciones de firmware o soporte, visite www.act-connectivity.com **DE** Dienstleistungen, Handbücher, Firmware-Updates oder Support-Dienste werden unter www.act-connectivity<br>com angeboten következő oldalra: www.act-connectivity.com **BG** За сервиз, ръководства, актуализации на фърмуера или поддръжка посетете www.act-connectivity.com

## www.act-connectivity.com

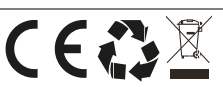